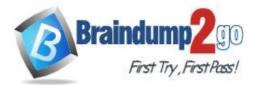

One Time!

Vendor: Microsoft

# > Exam Code: AZ-104

# > Exam Name: Microsoft Azure Administrator

# > New Updated Questions from <u>Braindump2go</u> (Updated in <u>August/2020</u>)

# Visit Braindump2go and Download Full Version AZ-104 Exam Dumps

# **QUESTION 265**

Hotspot Question

You have Azure virtual machines that run Windows Server 2019 and are configured as shown in the following table.

| Name | Private IP<br>address | Public IP<br>address | Virtual network name | DNS suffix configured in<br>Windows Server |
|------|-----------------------|----------------------|----------------------|--------------------------------------------|
| VM1  | 10.1.0.4              | 52.186.85.63         | VNET1                | Adatum.com                                 |
| VM2  | 10.1.0.5              | 13.92.168.13         | VNET1                | Contoso.com                                |

You create a private Azure DNS zone named adatum.com. You configure the adatum.com zone to allow auto registration from VNET1.

Which A records will be added to the adatum.com zone for each virtual machine? To answer, select the appropriate options in the answer area.

NOTE: Each correct selection is worth one point.

Answer Area

A records for VM1:

None Private IP address only Public IP address only Private IP address and public IP address

A records for VM2:

|                                 | •         |
|---------------------------------|-----------|
| None                            |           |
| Private IP address only         |           |
| Public IP address only          |           |
| Private IP address and public I | P address |

Answer:

AZ-104 Exam Dumps AZ-104 Exam Questions AZ-104 PDF Dumps AZ-104 VCE Dumps

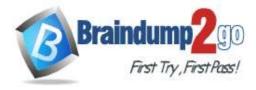

Answer Area

| A records for VM1:   |                                         |
|----------------------|-----------------------------------------|
|                      | None                                    |
|                      | Private IP address only                 |
|                      | Public IP address only                  |
|                      | Private IP address and public IP addres |
| A records for VM2:   |                                         |
| A records for viviz. |                                         |
| A records for viviz. | None                                    |
| A records for vivi2. | None<br>Private IP address only         |
| A records for VM2.   |                                         |

# **Explanation:**

The virtual machines are registered (added) to the private zone as A records pointing to their private IP addresses. Reference:

https://docs.microsoft.com/en-us/azure/dns/private-dns-overview https://docs.microsoft.com/en-us/azure/dns/private-dns-scenarios

# **QUESTION 266**

Hotspot Question

You have an Azure virtual network named VNet1 that connects to your on-premises network by using a site-to-site VPN. VNet1 contains one subnet named Sunet1.

Subnet1 is associated to a network security group (NSG) named NSG1. Subnet1 contains a basic internal load balancer named ILB1. ILB1 has three Azure virtual machines in the backend pool.

You need to collect data about the IP addresses that connects to ILB1. You must be able to run interactive queries from the Azure portal against the collected data.

What should you do? To answer, select the appropriate options in the answer area. NOTE: Each correct selection is worth one point.

Resource to create:

# Answer Area

|                                                             | •  |
|-------------------------------------------------------------|----|
| An Azure Event Grid                                         |    |
| An Azure Log Analytics workspa                              | ce |
| An Azure Log Analytics workspan<br>An Azure Storage account |    |
|                                                             | V  |
| II B1                                                       | •  |

Resource on which to enable diagnostics:

The Azure virtual machines

Answer:

AZ-104 Exam Dumps AZ-104 Exam Questions AZ-104 PDF Dumps AZ-104 VCE Dumps

NSG1

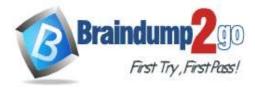

Answer Area

| Resource to create:                         |                                  | V |
|---------------------------------------------|----------------------------------|---|
|                                             | An Azure Event Grid              |   |
|                                             | An Azure Log Analytics workspace |   |
|                                             | An Azure Storage account         |   |
|                                             |                                  |   |
| Resource on which to enable                 | <u> </u>                         | • |
|                                             | ILB1                             | ▼ |
| Resource on which to enable<br>diagnostics: |                                  | • |

# **Explanation:**

Box 1: An Azure Log Analytics workspace

In the Azure portal you can set up a Log Analytics workspace, which is a unique Log Analytics environment with its own data repository, data sources, and solutions

Box 2: ILB1

Reference:

https://docs.microsoft.com/en-us/azure/log-analytics/log-analytics-quick-create-workspace https://docs.microsoft.com/en-us/azure/load-balancer/load-balancer-standard-diagnostics

# **QUESTION 267**

Hotspot Question

You have an Azure subscription. The subscription contains virtual machines that run Windows Server 2016 and are configured as shown in the following table.

| Name | Virtual network | DNS suffix configured in<br>Windows Server |  |
|------|-----------------|--------------------------------------------|--|
| VM1  | VNET2           | Contoso.com                                |  |
| VM2  | VNET2           | None                                       |  |
| VM3  | VNET2           | Adatum.com                                 |  |

You create a public Azure DNS zone named adatum.com and a private Azure DNS zone named contoso.com. You create a virtual network link for contoso.com as shown in the following exhibit.

AZ-104 Exam Dumps AZ-104 Exam Questions AZ-104 PDF Dumps AZ-104 VCE Dumps

https://www.braindump2go.com/az-104.html

One

One

No

0

0

0

0

| Bra | indump <sup>2</sup> co |        |
|-----|------------------------|--------|
| 5   | First Try, First Pass! | Braind |
|     | 1451 119,1451100.      | Time!  |

| link1                   |                                       |                               |                                    |                |                       | ΠX            |
|-------------------------|---------------------------------------|-------------------------------|------------------------------------|----------------|-----------------------|---------------|
|                         | X Discard                             | 볩 Delete                      | Access Co                          | ntrol (IAM)    | Tags                  |               |
| Link name<br>link1      |                                       |                               |                                    |                |                       |               |
| Link state              |                                       |                               |                                    |                |                       |               |
| Completed               |                                       |                               |                                    |                |                       |               |
| Provisionin             | ng state                              |                               |                                    |                |                       |               |
| Succeeded               |                                       |                               |                                    |                |                       |               |
| Virtual net             | work details                          |                               |                                    |                |                       |               |
| Virtual net             | work id                               |                               |                                    |                |                       |               |
| /subscrip               | tions/8372f                           | 433-2dcd-43                   | 61-b5ef-5b188                      | Bfed87d0/re    | sourceGroups/RG2/     | provi 🗇       |
| or each of<br>OTE: Each | ion<br>auto registra<br>the following | g statements<br>ection is wor | , select Yes if t<br>th one point. | the stateme    | nt is true. Otherwise | e, select No. |
|                         |                                       |                               | Stater                             | nents          |                       | Yes           |
|                         | When V                                | M1 starts, a r                | ecord for VM1 is                   | added to the   | e contoso.com DNS zo  | one. O        |
|                         | When V                                | M2 starts, a r                | ecord for VM2 is                   | s added to the | e contoso.com DNS zo  | one. O        |

When VM3 starts, a record for VM3 is added to the adatum.com DNS zone.

# Answer:

# Answer Area

| Statements                                                              | Yes | No |
|-------------------------------------------------------------------------|-----|----|
| When VM1 starts, a record for VM1 is added to the contoso.com DNS zone. | 0   | 0  |
| When VM2 starts, a record for VM2 is added to the contoso.com DNS zone. | 0   | 0  |
| When VM3 starts, a record for VM3 is added to the adatum.com DNS zone.  | 0   | 0  |

# Explanation:

https://docs.microsoft.com/en-us/azure/virtual-network/virtual-networks-name-resolution-for-vms-and-role-instances https://docs.microsoft.com/en-us/azure/dns/private-dns-autoregistration

AZ-104 Exam Dumps AZ-104 Exam Questions AZ-104 PDF Dumps AZ-104 VCE Dumps

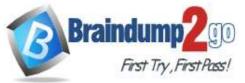

# **QUESTION 268**

Drag and Drop Question

You have an Azure subscription that contains two virtual networks named VNet1 and VNet2. Virtual machines connect to the virtual networks.

The virtual networks have the address spaces and the subnets configured as shown in the following table.

| Virtual network | Address space | Subnet      | Peering |
|-----------------|---------------|-------------|---------|
| VNet1           | 10.1.0.0/16   | 10.1.0.0/24 | VNet2   |
|                 |               | 10.1.1.0/26 |         |
| VNet2           | 10.2.0.0/16   | 10.2.0.0/24 | VNet1   |

You need to add the address space of 10.33.0.0/16 to VNet1. The solution must ensure that the hosts on VNet1 and VNet2 can communicate.

Which three actions should you perform in sequence? To answer, move the appropriate actions from the list of actions to the answer area and arrange them in the correct order.

Actions

VNet2.

Answer Area

| Remove VNet1.                                              |    |
|------------------------------------------------------------|----|
| Add the 10.33.0.0/16 address space VNet1.                  | to |
| Create a new virtual network named VNet1.                  |    |
| On the peering connection in VNet2, allow gateway transit. | (  |
| Recreate peering between VNet1 an VNet2.                   | d  |
| On the peering connection in VNet1, allow gateway transit. |    |
| Remove peering between VNet1 and                           |    |

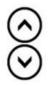

Answer:

# AZ-104 Exam Dumps AZ-104 Exam Questions AZ-104 PDF Dumps AZ-104 VCE Dumps

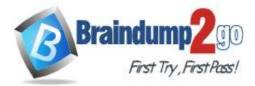

Time!

| Actions                                                    | Answer Area                                  |
|------------------------------------------------------------|----------------------------------------------|
| Remove VNet1.                                              | Remove peering between VNet1 and VNet2.      |
|                                                            | Add the 10.33.0.0/16 address space to VNet1. |
| Create a new virtual network named<br>VNet1.               | Recreate peering between VNet1 and VNet2.    |
| On the peering connection in VNet2, allow gateway transit. | $\bigcirc$                                   |

### Explanation:

Step 1: Remove peering between Vnet1 and VNet2.

You can't add address ranges to, or delete address ranges from a virtual network's address space once a virtual network is peered with another virtual network. To add or remove address ranges, delete the peering, add or remove the address ranges, then re-create the peering.

Step 2: Add the 10.44.0.0/16 address space to VNet1.

Step 3: Recreate peering between VNet1 and VNet2

Reference:

https://docs.microsoft.com/en-us/azure/virtual-network/virtual-network-manage-peering

# **QUESTION 269**

### Hotspot Question

You have an Azure subscription that contains the resource groups shown in the following table.

| Name | Location |
|------|----------|
| RG1  | West US  |
| RG2  | East US  |

RG1 contains the resources shown in the following table.

| Name     | Туре              | Location |  |  |
|----------|-------------------|----------|--|--|
| storage1 | Storage account   | West US  |  |  |
| VNet1    | Virtual network   | West US  |  |  |
| NIC1     | Network interface | West US  |  |  |
| Disk1    | Disk              | West US  |  |  |
| VM1      | Virtual machine   | West US  |  |  |

VM1 is running and connects to NIC1 and Disk1. NIC1 connects to VNET1.

RG2 contains a public IP address named IP2 that is in the East US location. IP2 is not assigned to a virtual machine. For each of the following statements, select Yes if the statement is true. Otherwise, select No.

NOTE: Each correct selection is worth one point.

AZ-104 Exam Dumps AZ-104 Exam Questions AZ-104 PDF Dumps AZ-104 VCE Dumps

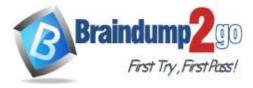

# Answer Area

|                 | Statements                                               | Yes | No |
|-----------------|----------------------------------------------------------|-----|----|
|                 | You can move storage1 to RG2.                            | 0   | 0  |
|                 | You can move NIC1 to RG2.                                | 0   | 0  |
|                 | If you move IP2 to RG1, the location of IP2 will change. | 0   | 0  |
| Answer:<br>Answ | ver Area                                                 |     |    |
|                 | Statements                                               | Yes | No |
|                 | You can move storage1 to RG2.                            | 0   | 0  |
|                 | You can move NIC1 to RG2.                                | 0   | 0  |
|                 | If you move IP2 to RG1, the location of IP2 will change. | 0   | 0  |

# **Explanation:**

Box 1: Yes

You can move storage Box 2: No

You can't move to a new resource group a NIC that is attached to a virtual machine.

Box 3: No

Azure Public IPs are region specific and can't be moved from one region to another.

Reference:

https://docs.microsoft.com/en-us/azure/azure-resource-manager/management/move-support-resources https://docs.microsoft.com/en-us/azure/virtual-network/move-across-regions-publicip-powershell

# **QUESTION 270**

Hotspot Question

You have an Azure subscription that contains an Azure Storage account named storage1 and the users shown in the following table.

| Name  | Member of |  |  |
|-------|-----------|--|--|
| User1 | Group1    |  |  |
| User2 | Group2    |  |  |
| User3 | Group1    |  |  |

You plan to monitor storage1 and to configure email notifications for the signals shown in the following table.

| Name                   | Туре         | Users to notify         |  |  |
|------------------------|--------------|-------------------------|--|--|
| Ingress                | Metric       | User1 and User3 only    |  |  |
| Egress                 | Metric       | User1 only              |  |  |
| Delete storage account | Activity log | User1, User2, and User3 |  |  |
| Restore blob ranges    | Activity log | User1 and User3 only    |  |  |

You need to identify the minimum number of alert rules and action groups required for the planned monitoring. How many alert rules and action groups should you identify? To answer, select the appropriate options in the answer area.

AZ-104 Exam Dumps AZ-104 Exam Questions AZ-104 PDF Dumps AZ-104 VCE Dumps

# https://www.braindump2go.com/az-104.html

One

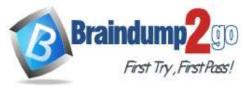

Time!

# NOTE: Each correct selection is worth one point.

Answer Area

# Alert rules:

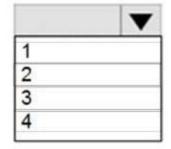

# Action groups:

| • |
|---|
|   |
|   |
|   |
|   |
|   |

Answer:

Answer Area

Alert rules:

|   | • |
|---|---|
| 1 |   |
| 2 |   |
| 3 |   |
| 4 |   |

Action groups:

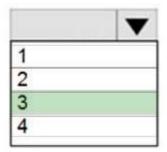

**QUESTION 101** 

AZ-104 Exam Dumps AZ-104 Exam Questions AZ-104 PDF Dumps AZ-104 VCE Dumps

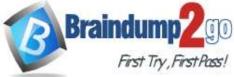

One

Time!

Hotspot Question

You have an Azure subscription named Subscription1. In Subscription1, you create an Azure file share named share1. You create a shared access signature (SAS) named SAS1 as shown in the following exhibit.

| Allowed services 0                                                                                                    |                                                               |   |
|----------------------------------------------------------------------------------------------------|---------------------------------------------------------------|---|
| Blob V File Queue Table                                                                                                    |                                                               |   |
| Allowed resource types 0                                                                                                    |                                                               |   |
| Service Container Object                                                                                                    |                                                               |   |
| Allowed permissions 0                                                                                                    |                                                               |   |
| Read Vite Delete List Add Create Update                                                                                                    | Process                                                       |   |
| Start and expiry date/time <b>0</b>                                                                                                    |                                                               |   |
| Start                                                                                                    |                                                               |   |
| 2018-09-01 2:00:00 PM                                                                                                    |                                                               |   |
| End                                                                                                    |                                                               |   |
| 2018-09-14 2:00:00 PM                                                                                                    |                                                               |   |
| (UTC + 02:00) — Current Timezone —                                                                                                    |                                                               |   |
| Signing key •         key1         Generate SAS and connection string         answer, select the appropriate options in the answer area.         OTE: Each correct selection is worth one point. |                                                               |   |
| Answer Area                                                                                                    |                                                               |   |
| If on September 2, 2018, you run Microsoft Azure Storage Explorer on<br>a computer that has an IP address of 193.77.134.1, and you use SAS1                                                      | will be promoted for condential-                              | • |
| to connect to the storage account, you [answer choice].                                                                                                    | will be prompted for credentials<br>will have no access       |   |
|                                                                                                    | will have read, write, and list access                        |   |
|                                                                                                    | will have read-only access                                    | _ |
| If on September 10, 2018, you run the net use command on                                                                                                    |                                                               | • |
| a computer that has an IP address of 193.77.134.50, and you<br>use SAS1 as the password to connect to share1, you                                                                                | will be prompted for credentials                              | _ |
| [answer choice].                                                                                                    | will have no access<br>will have read, write, and list access | _ |
| - 74                                                                                                    | will have read-only access                                    | - |
| iswer:                                                                                                    |                                                               |   |

AZ-104 Exam Dumps AZ-104 Exam Questions AZ-104 PDF Dumps AZ-104 VCE Dumps

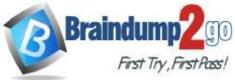

# Answer Area

If on September 2, 2018, you run Microsoft Azure Storage Explorer on a computer that has an IP address of 193.77.134.1, and you use SAS1 to connect to the storage account, you [answer choice].

> If on September 10, 2018, you run the net use command on a computer that has an IP address of 193.77.134.50, and you use SAS1 as the password to connect to share1, you [answer choice].

### **Explanation:**

Box 1: Will have no access

The IP 193.77.134.1 does not have access on the SAS. Box 2: Will have read, write, and list access

The net use command is used to connect to file shares.

References:

https://docs.microsoft.com/en-us/azure/storage/common/storage-dotnet-shared-access-signature-part-1 https://docs.microsoft.com/en-us/azure/vs-azure-tools-storage-manage-with-storage-explorer?tabs=windows

# **QUESTION 102**

Drag and Drop Question

You have an on-premises file server named Server1 that runs Windows Server 2016.

You have an Azure subscription that contains an Azure file share.

You deploy an Azure File Sync Storage Sync Service, and you create a sync group.

You need to synchronize files from Server1 to Azure.

Which three actions should you perform in sequence? To answer, move the appropriate actions from the list of actions to the answer area and arrange them in the correct order.

Answer Area

### Actions

# Create an Azure on-premises data gateway. Install the Azure File Sync agent on Server 1. Create a Recovery Services vault. Register Server 1. Install the DFS Replication server role on Server 1. Add a server endpoint.

### Answer:

AZ-104 Exam Dumps AZ-104 Exam Questions AZ-104 PDF Dumps AZ-104 VCE Dumps

https://www.braindump2go.com/az-104.html

# will be prompted for credentials will have no access will have read, write, and list access will have read-only access will be prompted for credentials will be prompted for credentials will have no access will have read, write, and list access will have read-only access

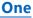

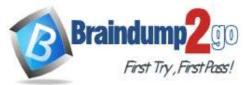

One

Time!

| Actions                                              | Answer Area                                    |
|------------------------------------------------------|------------------------------------------------|
| Create an Azure on-premises data gateway.            | Install the Azure File Sync agent on Server 1. |
|                                                      | Register Server 1.                             |
| Create a Recovery Services vault.                    | Add a server endpoint.                         |
|                                                      | $\mathbf{\mathfrak{D}}$ (                      |
| Install the DFS Replication server role on Server 1. | ()                                             |

# **Explanation:**

Step 1: Install the Azure File Sync agent on Server1

The Azure File Sync agent is a downloadable package that enables Windows Server to be synced with an Azure file share

Step 2: Register Server1.

Register Windows Server with Storage Sync Service

Registering your Windows Server with a Storage Sync Service establishes a trust relationship between your server (or cluster) and the Storage Sync Service.

Step 3: Add a server endpoint

Create a sync group and a cloud endpoint.

A sync group defines the sync topology for a set of files. Endpoints within a sync group are kept in sync with each other. A sync group must contain one cloud endpoint, which represents an Azure file share and one or more server endpoints. A server endpoint represents a path on registered server.

References: https://docs.microsoft.com/en-us/azure/storage/files/storage-sync-files-deployment-guide

# **QUESTION 103**

Hotspot Question

You plan to create an Azure Storage account in the Azure region of East US 2.

You need to create a storage account that meets the following requirements:

- Replicates synchronously

- Remains available if a single data center in the region fails.

How should you configure the storage account? To answer, select the appropriate options in the answer area. NOTE: Each correct selection is worth one point.

| Answer Area   |                                            |          |
|---------------|--------------------------------------------|----------|
| Replication:  |                                            | •        |
|               | Geo-redundant storage (GRS)                | (* )<br> |
|               | Locally-redundant storage (LRS)            |          |
|               | Read-access geo-redundant storage (RA GRS) |          |
|               | Zone-redundant storage (ZRS)               |          |
| Account kind: |                                            | •        |
|               | Blob storage                               |          |
|               | Storage (general purpose v1)               |          |
|               | StorageV2 (general purpose v2)             |          |

### Answer:

AZ-104 Exam Dumps AZ-104 Exam Questions AZ-104 PDF Dumps AZ-104 VCE Dumps

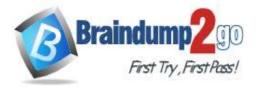

Time!

| Answer Area   |                                            |  |
|---------------|--------------------------------------------|--|
| Replication:  |                                            |  |
|               | Geo-redundant storage (GRS)                |  |
|               | Locally-redundant storage (LRS)            |  |
|               | Read-access geo-redundant storage (RA GRS) |  |
|               | Zone-redundant storage (ZRS)               |  |
| Account kind: |                                            |  |
|               | Blob storage                               |  |
|               | Storage (general purpose v1)               |  |
|               | StorageV2 (general purpose v2)             |  |

### **Explanation:**

Box 1: Zone-redundant storage (ZRS)

Zone-redundant storage (ZRS) replicates your data synchronously across three storage clusters in a single region. LRS would not remain available if a data center in the region fails GRS and RA GRS use asynchronous replication. Box 2: StorageV2 (general purpose V2)

ZRS only support GPv2.

References:

https://docs.microsoft.com/en-us/azure/storage/common/storage-redundancy

https://docs.microsoft.com/en-us/azure/storage/common/storage-redundancy-zrs

# **QUESTION 104**

Drag and Drop Question

You have an Azure subscription named Subscription1.

You create an Azure Storage account named contosostorage, and then you create a file share named data. Which UNC path should you include in a script that references files from the data file share? To answer, drag the appropriate values to the correct targets. Each value may be used once, more than once, or not at all. You may need to drag the split bar between panes or scroll to view content.

NOTE: Each correct selection is worth one point.

| Values                | Answer A | rea   |     |       |    |       |  |
|-----------------------|----------|-------|-----|-------|----|-------|--|
| blob                  | W [      | Value | ].[ | Value | ]/ | Value |  |
| blob.core.windows.net |          |       |     |       |    |       |  |
| contosostorage        |          |       |     |       |    |       |  |
| data                  |          |       |     |       |    |       |  |
| file                  |          |       |     |       |    |       |  |
| file.core.windows.net |          |       |     |       |    |       |  |
| portal.azure.com      |          |       |     |       |    |       |  |
| subscription1         |          |       |     |       |    |       |  |

### Answer:

# AZ-104 Exam Dumps AZ-104 Exam Questions AZ-104 PDF Dumps AZ-104 VCE Dumps

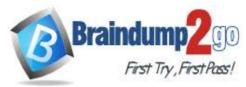

| Braindump2go | <b>Guarantee All Exams</b> | 100% Pass |
|--------------|----------------------------|-----------|
|              |                            |           |

One

Time!

|                                                                                                    | Values                                        | Answ           | ver Area       |      |                                    |       |
|----------------------------------------------------------------------------------------------------|-----------------------------------------------|----------------|----------------|------|------------------------------------|-------|
|                                                                                                    | blob                                          | W              | contosostorage |      | file.core.windows.net              | data  |
|                                                                                                    | blob.core.windows.net                         |                |                |      |                                    |       |
|                                                                                                    | file                                          |                |                |      |                                    |       |
| [                                                                                                    | portal.azure.com                              |                |                |      |                                    |       |
|                                                                                                    | subscription1                                 |                |                |      |                                    |       |
| The name<br>Box 2: file.<br>Box 3: data                                                                                                    | tosostorage<br>of account<br>core.windows.net | a.             |                |      |                                    |       |
| Example:                                                                                                    |                                               |                |                |      |                                    |       |
| and the second second s | nect                                          |                |                |      |                                    | · · · |
| Conn                                                                                                    |                                               |                |                | 's c | omputer, run this                  |       |
|                                                                                                    | :AZURE\myazur                                 | count<br>etile | .file.core.w   |      | dows.net\myazur<br>2Eu4BfT0e4/aIot |       |
| <                                                                                                    |                                               |                |                |      |                                    | >     |

References: https://docs.microsoft.com/en-us/azure/storage/files/storage-how-to-use-files-windows

# **QUESTION 105**

Hotspot Question You have an Azure Storage accounts as shown in the following exhibit.

AZ-104 Exam Dumps AZ-104 Exam Questions AZ-104 PDF Dumps AZ-104 VCE Dumps

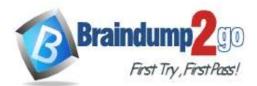

Time!

| Stor    | Storage accounts                  |                       |                   |            |           |                |            |                |     |  |
|---------|-----------------------------------|-----------------------|-------------------|------------|-----------|----------------|------------|----------------|-----|--|
| +~      | dd 🔠 Edil columns 💍               | Refresh 🔮 Assig       | n Tage 🔲 Del      | ete        |           |                |            |                |     |  |
| Subsc   | criptions: All 2 selected - Don't | see a subscription? 5 | witch directories |            |           |                |            |                |     |  |
| Filte   | er by name All subscri            | ptions 👻 All reso     | urce groups 😽 🛩   | All types  | ۰. Al     | locations 👻    | No groupin | g i            | ¥   |  |
| 3 iterr | ns                                |                       |                   |            |           |                |            |                |     |  |
|         | NAME 1                            | TVPE *                | KIND 1            | RESOURCE   | LOCATION  | SUBSCRIPTI     | ACCESS T   | REPLICAT       |     |  |
|         | storageaccount1                   | Storage account       | Storage           | ContoeoRG1 | EastUS    | Subscription 1 | s          | Read-access ge | ••• |  |
|         | storageaccount2                   | Storage account       | StorageV2         | ContosoRG1 | CentralUS | Subscription 1 | Host       | Geo-redundant  |     |  |
|         | storageaccount3                   | Storage account       | BlobStorage       | ContosoRG1 | EastUS    | Subscription 1 | Host       | Locally-redund |     |  |

Use the drop-down menus to select the answer choice that completes each statement based on the information presented in the graphic.

NOTE: Each correct selection is worth one point.

### Answer Area

You can use [answer choice] for Azure Table Storage.

| storageaccount1 | only                     |
|-----------------|--------------------------|
| storageaccount2 | only                     |
| storageaccount3 | only                     |
| storageaccount1 | and storageaccount2 only |
| storageaccount2 | and storageaccount3 only |

You can use [answer choice] for Azure Blob storage.

|                                          | • |
|------------------------------------------|---|
| storageaccount3 only                     |   |
| storageaccount2 and storageaccount3 only |   |
| storageaccount1 and storageaccount3 only |   |
| all the storage accounts                 |   |

### Answer:

### **Answer Area**

| You can use [answer choice] for Azure Table Storage.                                                         | ×                                        |
|----------------------------------------------------------------------------------------------------|------------------------------------------|
| alan menangkan kenan 🗖 sa menangkan sa perinta kena 🕇 serati sa kenangkan kenangkan perinta kenangkan 🖕 sa s | storageaccount1 only                     |
|                                                                                                    | storageaccount2 only                     |
|                                                                                                    | storageaccount3 only                     |
|                                                                                                    | storageaccount1 and storageaccount2 only |
|                                                                                                    | storageaccount2 and storageaccount3 only |
| You can use [answer choice] for Azure Blob storage.                                                          | <b>•</b>                                 |
|                                                                                                    | storageaccount3 only                     |
|                                                                                                    | storageaccount2 and storageaccount3 only |
|                                                                                                    | storageaccount1 and storageaccount3 only |
|                                                                                                    | all the storage accounts                 |

### **Explanation:**

Box 1: storageaccount1 and storageaccount2 only

Box 2: All the storage accounts

Note: The three different storage account options are: General-purpose v2 (GPv2) accounts, General-purpose v1 (GPv1) accounts, and Blob storage accounts. General-purpose v2 (GPv2) accounts are storage accounts that support all of the latest features for blobs, files, queues, and tables.

Blob storage accounts support all the same block blob features as GPv2, but are limited to supporting only block blobs.

General-purpose v1 (GPv1) accounts provide access to all Azure Storage services, but may not have the latest features or the lowest per gigabyte pricing.

References: https://docs.microsoft.com/en-us/azure/storage/common/storage-account-options

# **QUESTION 106**

Drag and Drop Question You have an Azure subscription that contains an Azure virtual machine named VM1. AZ-104 Exam Dumps AZ-104 Exam Questions AZ-104 PDF Dumps AZ-104 VCE Dumps

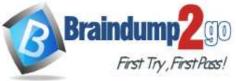

VM1 runs Windows Server 2016 and is part of an availability set.

VM1 has virtual machine-level backup enabled.

VM1 is deleted.

You need to restore VM1 from the backup. VM1 must be part of the availability set.

Which three actions should you perform in sequence? To answer, move the appropriate actions from the list of actions to the answer area and arrange them in the correct order.

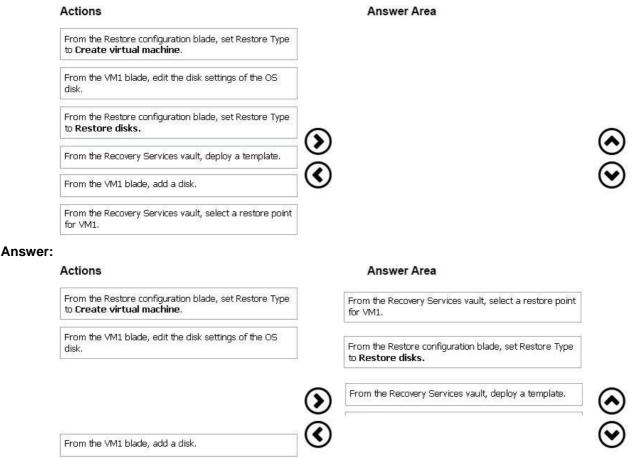

### **QUESTION 107**

Hotspot Question

You have an Azure subscription named Subscription1.

You plan to deploy an Ubuntu Server virtual machine named VM1 to Subscription1.

You need to perform a custom deployment of the virtual machine.

A specific trusted root certification authority (CA) must be added during the deployment. What should you do? To answer, select the appropriate options in the answer area.

NOTE: Each correct selection is worth one point.

AZ-104 Exam Dumps AZ-104 Exam Questions AZ-104 PDF Dumps AZ-104 VCE Dumps

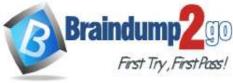

Answer Area

| Allower Area                               |                          |   |
|--------------------------------------------|--------------------------|---|
| File to create:                            |                          | • |
|                                            | Answer.ini               | 7 |
|                                            | Autounattend.conf        |   |
|                                            | Cloud-init.txt           | 1 |
|                                            | Unattend.xml             |   |
| Tool to use to deploy the virtual machine: |                          | , |
|                                            | The az vm create command |   |
|                                            | The Azure portal         | 1 |
|                                            |                          |   |

### Answer:

**Answer Area** 

File to create:

| Answer.ini        |  |
|-------------------|--|
| Autounattend.conf |  |
| Cloud-init.txt    |  |
| Unattend.xml      |  |
|                   |  |

Tool to use to deploy the virtual machine:

The Azure portal

The New-AzureRmVM cmdlet

The New-AzureRmVM cmdlet

# **Explanation:**

Box 1: Cloud-init.txt

Cloud-init.txt is used to customize a Linux VM on first boot up. It can be used to install packages and write files, or to configure users and security. No additional steps or agents are required to apply your configuration. Box 2: The az vm create command

Once Cloud-init.txt has been created, you can deploy the VM with az vm create cmdlet, sing the --custom-data parameter to provide the full path to the cloud-init.txt file.

References:

https://docs.microsoft.com/en-us/azure/virtual-machines/linux/tutorial-automate-vm-deployment

# **QUESTION 108**

Hotspot Question

You have an Azure subscription named Subscription1. Subscription1 contains two Azure virtual machines named VM1 and VM2.

VM1 and VM2 run Windows Server 2016. VM1 is backed up daily by Azure Backup without using the Azure Backup agent.

VM1 is affected by ransomware that encrypts data.

You need to restore the latest backup of VM1.

To which location can you restore the backup? To answer, select the appropriate options in the answer area.

NOTE: Each correct selection is worth one point.

# AZ-104 Exam Dumps AZ-104 Exam Questions AZ-104 PDF Dumps AZ-104 VCE Dumps

# https://www.braindump2go.com/az-104.html

One

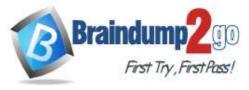

Time!

# Answer Area

| You can perform a file recovery of VM1 to: | <b>•</b>                                            |
|--------------------------------------------|-----------------------------------------------------|
|                                            | VM1 only                                            |
|                                            | VM2 only                                            |
|                                            | VM1 and VM2 only                                    |
|                                            | A new Azure virtual machine only                    |
|                                            | Any Windows computer that has Internet connectivity |
|                                            |                                                     |
| You can restore VM1 to:                    | · · · · · · · · · · · · · · · · · · ·               |
|                                            | VM1 only                                            |
|                                            | VM2 only                                            |
|                                            | VM1 and VM2 only                                    |
|                                            | A new Azure virtual machine only                    |
|                                            | Any Windows computer that has Internet connectivity |

# Answer:

Answer Area

| You can perform a file recovery of VM1 to: |                                               |
|--------------------------------------------|-----------------------------------------------|
|                                            | VM1 only                                      |
|                                            | VM2 only                                      |
|                                            | VM1 and VM2 only                              |
|                                            | A new Azure virtual machine only              |
|                                            | Any Windows computer that has Internet connec |
| You can restore VM1 to:                    |                                               |
|                                            | VM1 only                                      |
|                                            | VM2 only                                      |
|                                            | VM1 and VM2 only                              |

### **Explanation:**

Box 1: VM1 only

To restore files or folders from the recovery point, go to the virtual machine and choose the desired recovery point. Box 2: A new Azure virtual machine only

A new Azure virtual machine only

Any Windows computer that has Internet connectivity

On the Restore configuration blade, you have two choices:

Create virtual machine

Restore disks

References:

https://docs.microsoft.com/en-us/azure/backup/backup-azure-restore-files-from-vm https://docs.microsoft.com/en-us/azure/backup/backup-azure-arm-restore-vms

# **QUESTION 109**

Hotspot Question

You purchase a new Azure subscription named Subscription1.

You create a virtual machine named VM1 in Subscription1.

VM1 is not protected by Azure Backup.

You need to protect VM1 by using Azure Backup. Backups must be created at 01:00 and stored for 30 days. What should you do? To answer, select the appropriate options in the answer area.

NOTE: Each correct selection is worth one point.

# AZ-104 Exam Dumps AZ-104 Exam Questions AZ-104 PDF Dumps AZ-104 VCE Dumps

https://www.braindump2go.com/az-104.html

tivity

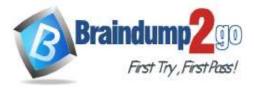

Time!

# Answer Area

| Location in which to store the backups:            |                           | • |
|----------------------------------------------------|---------------------------|---|
|                                                    | A blob container          |   |
|                                                    | A file share              |   |
|                                                    | A Recovery Services vault |   |
|                                                    | A storage account         |   |
|                                                    |                           |   |
| Object to use to configure the protection for VM1: | 1995 N. 1988              | • |
|                                                    | A backup policy           |   |

### Answer:

### **Answer Area**

| Location in which to store the backup |                           | • |
|---------------------------------------|---------------------------|---|
|                                       | A blob container          |   |
|                                       | A file share              |   |
|                                       | A Recovery Services vault |   |
|                                       | A storage account         |   |

A batch job A batch schedule A recovery plan

Object to use to configure the protection for VM1:

|                  | •  |
|------------------|----|
| A backup policy  | 1. |
| A batch job      |    |
| A batch schedule |    |
| A recovery plan  |    |

### **Explanation:**

Box 1: A Recovery Services vault

A Recovery Services vault is an entity that stores all the backups and recovery points you create over time. Box 2: A backup policy

What happens when I change my backup policy?

When a new policy is applied, schedule and retention of the new policy is followed.

References:

https://docs.microsoft.com/en-us/azure/backup/backup-configure-vault

https://docs.microsoft.com/en-us/azure/backup/backup-azure-backup-faq

# **QUESTION 110**

Drag and Drop Question

You have an availability set named AS1 that contains three virtual machines named VM1, VM2, and VM3. You attempt to reconfigure VM1 to use a larger size. The operation fails and you receive an allocation failure message.

You need to ensure that the resize operation succeeds.

Which three actions should you perform in sequence? To answer, move the appropriate actions from the list of actions to the answer area and arrange them in the correct order.

AZ-104 Exam Dumps AZ-104 Exam Questions AZ-104 PDF Dumps AZ-104 VCE Dumps

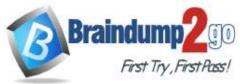

Time!

|         | <u> </u>                 |                          |         |
|---------|--------------------------|--------------------------|---------|
|         | Actions                  | Answer Area              |         |
|         | Start VM1, VM2, and VM3. |                          |         |
|         | Stop VM1, VM2, and VM3.  |                          |         |
|         | Start VM2 and VM3.       |                          |         |
|         | Resize VM1.              |                          |         |
|         | Stop VM2 and VM3.        |                          | 0       |
|         | Strat VM1.               |                          | $\odot$ |
| Answer: |                          |                          |         |
|         | Actions                  | Answer Area              |         |
|         |                          | Stop VM1, VM2, and VM3.  |         |
|         |                          | Resize VM1.              |         |
|         | Start VM2 and VM3.       | Start VM1, VM2, and VM3. |         |
|         |                          |                          |         |
|         | Stop VM2 and VM3.        |                          | 0       |
|         | N=                       |                          |         |

### **QUESTION 111**

Drag and Drop Question

Strat VM1.

You have an Azure subscription. The subscription includes a virtual network named VNet1. Currently, VNet1 does not contain any subnets.

You plan to create subnets on VNet1 and to use application security groups to restrict the traffic between the subnets.

You need to create the application security groups and to assign them to the subnets.

Which four cmdlets should you run in sequence? To answer, move the appropriate cmdlets from the list of cmdlets to the answer area and arrange them in the correct order.

| Cmdlets                               | Answer Area |
|---------------------------------------|-------------|
| New-AzureRmVirtualNetwork             |             |
| New-AzureBmNetworkSecurityGroup       |             |
| New~AzureBmApplicationSecurityGroup   |             |
| New-AzureRmNetworkSecurityRuleConfig  |             |
| Add-AzureRmVirtualNetworkSubnetConfig |             |

### Answer:

AZ-104 Exam Dumps AZ-104 Exam Questions AZ-104 PDF Dumps AZ-104 VCE Dumps

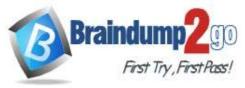

Time!

|   | Answer Area                           |
|---|---------------------------------------|
|   | New-AzureRmApplicationSecurityGroup   |
|   | New-AzureRmNetworkSecurityRuleConfig  |
| 0 | New-AzureRmNetworkSecurityGroup       |
| 3 | Add-AzureRmVirtualNetworkSubnetConfig |
| ۲ |                                       |
|   | )<br>()                               |

AZ-104 Exam Dumps AZ-104 Exam Questions AZ-104 PDF Dumps AZ-104 VCE Dumps